**Kompetenzraster:** Kompetenzen des KMK-Strategiepapiers **Kompetenz:** Ich kann Informationen, Inhalte und vorhandene digitale Produkte weiterverarbeiten und in bestehendes Wissen integrieren (3.2.2.) **Inhalt:** Einbettungscodes

## **Übung 1: Was ist ein Einbettungscode?**

Manchmal hat man auf einer fremden – externen - Webseite etwas entdeckt, das man auf seiner eigenen Webseite darstellen möchte: einen Film oder eine Landkarte oder .... Dieses "externe Medium" soll dann auf der eigenen Webseite gezeigt werden.

Dazu benötigt man den "Einbettungscode" des externen Mediums. Er ist in HTML geschrieben und besteht aus einem sogenannten Inlineframe. So sieht er aus:

<iframe src="Namederexternenwebseite"></iframe>

Manchmal ist er noch etwas länger.

## **Übung 2: Was mache ich mit dem Code?**

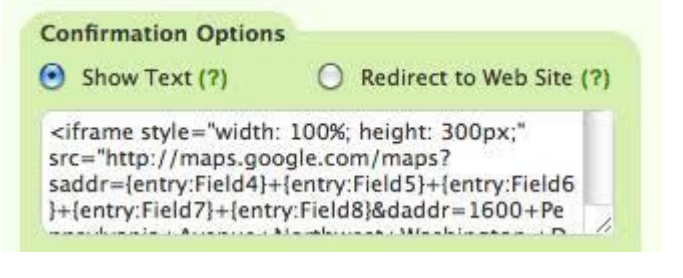

Wenn du den Code in deine Webseite

einfügen willst, musst du ihn erst markieren und kopieren: Dafür kannst du die Tastenkombination STRG + C nutzen. Viele Webseiten haben allerdings einen "Copy"-Button, der den Code automatisch markiert und kopiert.

Auf einigen Webseiten kannst du sogar noch Optionen auswählen: z.B. wie groß dein Inlineframe sein soll, ob der bestimmte Eigenschaften oder Farben haben soll.

## **Übung 3: Wo finde ich den Einbettungscode**

Leider ist der Einbettungscode an unterschiedlichen Stellen versteckt. Oft findest du ihn unter dem Punkt "teilen"

Youtube: Suche ein Video und klicke es auf. Gehe auf "share" und wähle den Kreis mit "Embed" aus.

GoogleMaps: Wähle einen Ort aus und klicke im Seitenmenü auf "teilen". Wähle "Karten einbetten"

Quizlet: Suche ein Lernset und klicke es an. Wähle im Dreipunktemenü "Einbetten" aus.

CoSpaces: Suche dir in der Gallerie einen CoSpace aus und klicke ihn an. Gehe dann unten rechts auf "Link teilen". Du findest den Code ganz klein in der Mitte.